# Clinical solutions network™

Membership Application

### Instructions for Membership Application

To apply for membership in the Clinical Solutions NetworkTM (CSN™), please carefully read through the CSNTMAgreement which can be found on our website (http://www.sectra.com/medical/csn/).

Please read carefully through our General Terms and Conditions for Software License, which can be found on our website (http://www.sectra.com/medical/csn/).

Make sure that a person authorized to sign for the company, signs the CSN™ Agreement.

Send the fill-in company information, a signed copk of the CSN<sup>™</sup> Agreement and a copy of the General Terms and Conditions for Software License to csn@sectra.com.

Sectra Imaging will review your application and if you are accepted as a Member, we will send you back a signed copy of the CSN™ Agreement, together with more information about your benefits as a CSN™ Member. You will be a Member of the CSN™ Program from the date of Sectra's signing of the CSN<sup>™</sup> Agreement.

#### Please note

Please note that as a Member you are bound by the CSNTM Agreement as well as our General Terms and Conditions for Software License. It is therefore important that you read through these two documents carefully before you apply for membership.

#### Company Information

Company Name

Address

VAT number

Company number

Technical Contact Name, Email

Invoicing Contact Name, Email

Place, Date

Authorized Signature

Printed Name

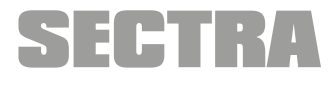

Knowledge and passion

## Clinical solutions network™

Please fill in your intended integration

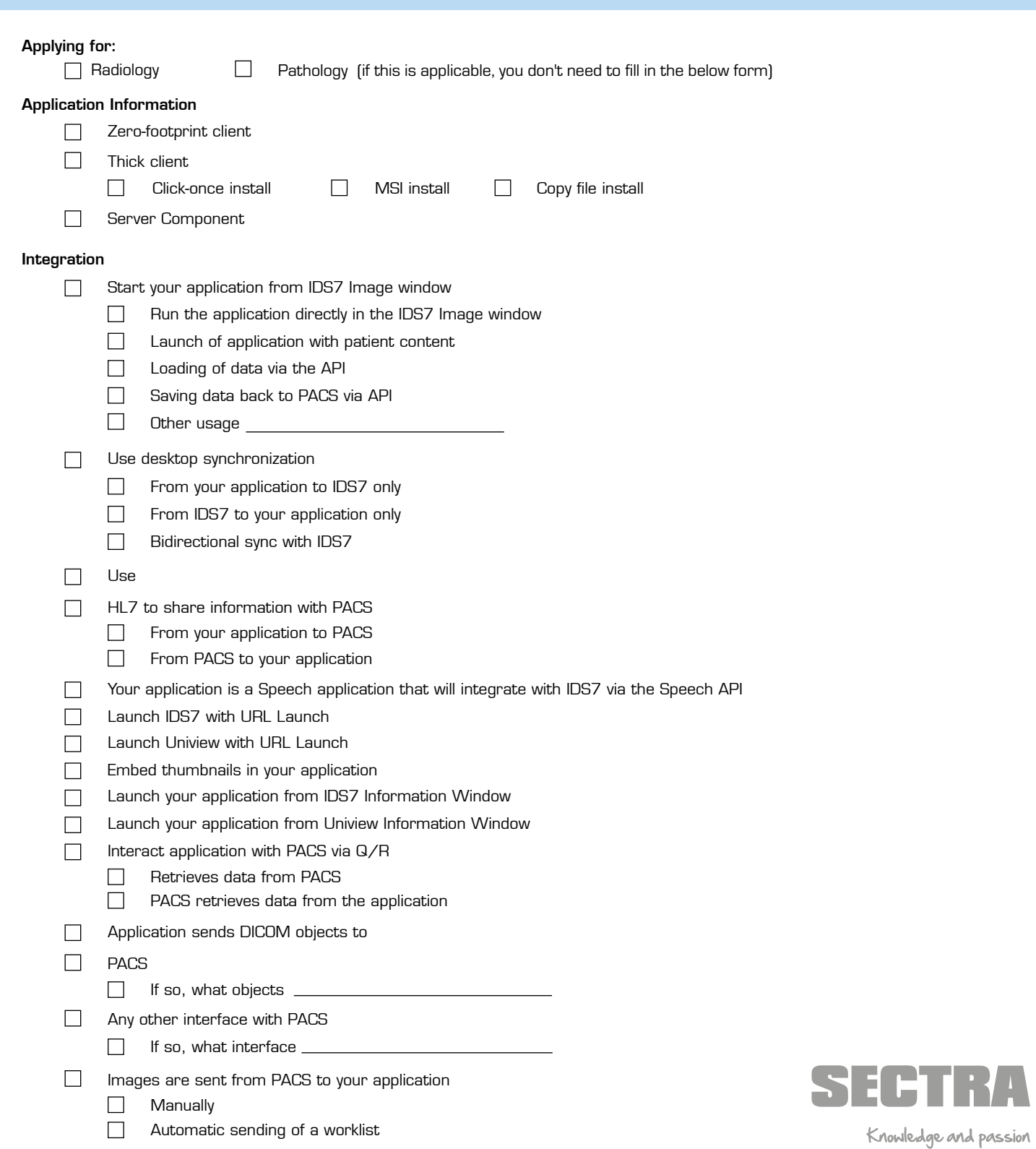